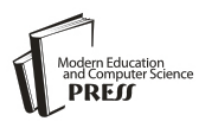

# A Review of Coupling Simulator for Vehicular Ad-hoc Networks

## **Ramesh C. Poonia**

Amity Institute of Information Technology, Amity University, Jaipur -303002, India E-mail: rameshcpoonia@gmail.com

## **Deepshikha Bhargava**

Amity Institute of Information Technology, Amity University, Jaipur -303002, India E-mail: deepshikhabhargava@rediffmail.com

*Abstract***—**In recent years, continuous progress in wireless communication has opened a new research field in computer networks. Now a day's wireless ad-hoc networking is an emerging research technology that needs attention of the industry people and the academicians. A vehicular ad-hoc network uses vehicles as mobile nodes to create mobility in a network. Simulation is the reproduction of the method of real-world practices. The computer simulation runs on a single or a network of computers to model and reproduce the behaviour of a system. This is based upon the conceptual model to simulate the system. In this research paper, we will discuss the coupling simulator VanetMobiSim and NS2 for vehicular ad-hoc networks. This output will be useful in implementing efficient tools on the realistic highway scenario, especially for four-wheeler traffic types in VANETs.

*Index Terms***—**VANETs, NS-2, CanuMobiSim, VanetMobiSim, TCL, AWK.

## I. INTRODUCTION

A simulation of a system is the method of a modelling a system. However, this model can further be reconfigured and experimented, but sometime it becomes impracticable and very expensive [1] if implemented in the system itself. It is possible to study the process of the model to enhance properties pertaining to the behaviour of the actual system or its subsystem which can further be inferred. For instance, we may focus on the performance and the validity of the network and present the result before applying these features on the real system. In addition, network technologies reduce the time and the cost as compared to the natural system.

Besides providing safety and life-saving applications, vehicular networks have been an important source of powerful communication tools for their users. The safety of the commuters corresponds to the road traffic conditions with a survey estimating about 1.2 million deaths worldwide due to accidents. The same reason and the need to reduce the impact of transportation on roads have led many automotive industries and governments to invest in resources for the enhancement of safety

measures and traffic efficiency. Due to this the application of communication and information technology has opened a new range of possibilities with vehicular ad-hoc networks being the most promising and needful field of the research. The network thus obtained is a self-configuring network including a collection of vehicles and elements on roadside infrastructure interconnected without any underlying infrastructures to send and receive informational warning regarding current traffic situation (see figure 1).

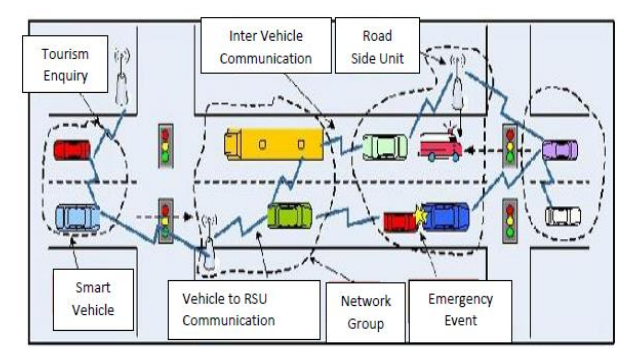

Fig.1. Vehicular Communication Scenario

VANET is an ad-hoc network in which communicating nodes are vehicles. It is viably a subset of MANET with very high node mobility and constraints of road and traffic. The most essential system innovation accessible these days for building up VANETs is the IEEE 802.11b (Wi-Fi) standard, however new models as IEEE 802.11p or IEEE 802.16 (Wi-Max) are promising.

The advantage of utilizing ad-hoc systems is that it is conceivable to convey these systems in territories where it isn't possible to introduce the required foundation. It would be costly and improbable to introduce 802.11 access points to cover whole transmission area. Another advantage of ad-hoc systems is that they can be fastly deployed without any formal administrative process. The organization of a vast scale vehicular system would be a troublesome undertaking. The handling of large VANET is a cumbersome task. These reasons add to the ad-hoc systems being connected to vehicular situations and the ad-hoc networks are more suitable for vehicular environment.

Vehicular ad-hoc systems are also termed as for example, inter-vehicle communication (IVC), Dedicated Short Range Communication (DSRC) or WAVE. The objective of a large portion of these ventures is to make new system calculations or adjust the current for utilization in a vehicular situation. Later on, vehicular adhoc systems will help the drivers and help to make more secure streets by decreasing car accidents.

## II. RELATED WORK

Several projects in Europe as mentioned in [2] are under research since 2000 and being supported by research universities, private organizations, automobile manufacturers and govt. agencies etc. These automobile organizations also proposed the same objective to make a communication platform for communication between vehicle to vehicle. The primary purpose of the researches towards this direction is to develop a system which may assist the drivers in a co-operative manner and to develop an ad-hoc network technology which can manage itself through radio network as communication medium with the objective of establishing a standard for future.

The "Car-to-Car Communication Consortium" ("C2C-CC"), [3] is an industry corporation, proposed by European auto manufacturers. They works-out for generation and establishment of a broad European industry standard for car to car and car to infrastructure communication depends upon "WLAN" components and to guarantee European wide inter vehicle operability. Its specifications and contributions to the standardized organizations, including ETSI, TC, ITS in order to establish single European standards for ITS [4].

In the successive years of "Fleetnet- Internet on the Road" project the "Network on Wheels" "NoW" [5] was initiated and under the research in Germany. It is working primarily on communication condition of vehicle to roadside and vehicle to vehicle communication which was based on "WLAN" technology. The primary objective of the "NoW" project is to develop a system for communication in which integration of both safety ("Extended Electronic Brake Light") and non safety application ("Car to Home" Application) may possible.

Simulation becomes the tool of choice to evaluate the simulation for quality solutions. In VANETs the simulation depends on the mobility model, which represents the flow diagram of mobile users, including its location, speed and acceleration over time. A mobility model should be a realistic mobility model that takes into account the characteristics of real-world region [6]. The realistic mobility can be achieved by two different ways:

- a. A real world map obtained from TIGER (Topologically Integrated Geographic Encoding and Referencing) database from the U.S. Census Bureau [7], Clustered Voronoi Graph [8] and Shapefile Map [9].
- b. A real world map organizes satellite images from google earth for realistic simulation of the networks [10].

The paper [6] describes the generation of an urban vehicle trace of the large-scale mobility. The data set is obtained by considering the realistic road topology, the microscopic and macroscopic mobility flows. A comparison with traces employed showed that incomplete representations of mobility can lead to significantly different network topologies, may seek performance evaluation protocols and architectures. Their mobility traces of vehicles are available at [11]. However, the author's notes that they are still far from complete realism.

Haerri et. al. [8], generated a realistic vehicular movement traces for telecommunication networks simulators. They provide the description of VanetMobiSim mobility, which was validated by comparing its traces with TSIS-CORSIM. It is a traffic generator industry benchmark.

VanetMobiSim is one of the few vehicles oriented mobility simulator fully validated and freely available to the research community on vehicular networks. Paper [12] presents VanetMobiSim, an extension of Canu-MobiSim capable of producing realistic mobility traces of vehicles for several network simulators. VanetMobiSim-1.0 extensions made by both the macro and micro mobility were also demonstrated by the authors.

NS 2 is a network simulator tool. It is developed at UC Berkeley as a part of the VINT project. It is suitable for designing new protocols, comparing different protocols and traffic evaluations. NS-2 simulators are open source software and are easily available, compatible with Linux, Solaris, Windows and Mac OS X [20].

#### III. CLASSIFICATION OF SIMULATOR

The Vehicular Ad-hoc Networks (VANETs) is the distinctive structure. In this networks vehicles are equipped with the devices that device is generated a short-range communication on mobility based. However, the realistic simulation for VANETs is a challenging task because that network has high mobility of vehicles, for this problem VANETs research have the requirement of group of simulators to analyse the traffic and networks. The purpose of using these simulators is to achieve the simulations results more precise and accurate as a real time system. For the prevailing feedback following two simulators can be used:

- Traffic Simulator (used for mobility model)
- Network Simulator (used for network simulation)

#### *A. Traffic Simulator*

Traffic simulation is the mathematical modelling transportation systems like freeway junctions, major routes, roundabouts, downtown grid systems etc. It helps the application software in better planning, designing and operating upon the real life transportation systems. From microscopic, macroscopic and sometimes mesoscopic perspectives, Traffic simulation models can be highly useful.

There are many traffic simulators available for the

research work such as CanuMobiSim, VanetMobiSim, SUMO/MOVE, TraNs, NCTUns. Among these VanetMobiSim is widely acclaimed model due to its supports to mobility at macro and micro level. VanetMobiSim is an extension for the CanuMobiSim, a flexible design for traffic simulation.

#### *i. CanuMobiSim*

CANU (Communication in Ad-hoc Networks for Ubiquitous Computing) [13] mobility simulator is a javabased application with a graphical user interface (GUI). The CanuMobiSim project began in Germany at the University of Stuttgart. This tool is capable to generate many mobility models like smooth mobility model, pedestrian, graph walk, fluid traffic, activity based mobility models to name a few. The patterns drawn by CanuMobiSim are derived from Markov Graph and are not self generated. On the other hand, CanuMobiSim is limited to the ability of generating the random graphs. It does not consider the obstacles in the simulation of wireless networks.

#### *ii. VanetMobiSim*

VanetMobiSim (Vehicular Ad-hoc Network Mobility Simulator) [14] is an extension to CanuMobiSim. As mentioned in previous section, CanuMobiSim has limitation in producing high level details in some specific scenarios. Hence, for the purpose of attaining high level realism VanetMobiSim was developed as a descendant of CanuMobiSim.

The Modelling of VanetMobiSim pertain the capability to build relationship between vehicle-to-vehicle and vehilce-to-road side unit. Thus, with the support of human mobility dynamics, it provides special features as the stop signs, traffic lights and activity based macromobility. It is also capable to derive road topologies from TIGER, GDF, random and custom topologies. This modelling technique is based upon three basic algorithms: Dijkstra's Algorithm, Road-Speed Shortest Algorithm and Density Speed Shortest Algorithm. The algorithms can be implemented to generate the assumption or activity based trips and is capable to configure the path between two destinations. VanetMobiSim tool have different topologies like GDF and TIGER [15-16].

The framework used in VanetMobiSim uses a variety of mobility based on the concept of pluggable modules which is easily extensible. VanetMobiSim offers sufficient potential and features to create real-life scenarios. Besides that, simulation scenarios for VanetMobiSim are defined in XML format using tags, making scenario configuration easier and in a more handy way. Definitely, VanetMobiSim is quite more appropriate in order to generate scenarios for VANETs than other MANETs mobility pattern generators such as CityMob [17] and Bonnmotion [18].

### *iii. Process to install VanetMobiSim-1.1*

The first step is downloading the source code of VanetMobiSim-1.1and expand it in a base directory of our choice.

#### #unzip~/home/rcpoonia/reseach/VanetMobiSim-1.1.zip

The above command unzips the source code of VanetMobiSim-1.1 downloaded to download folder to a directory called VanetMobiSim in our personal directory. The following subdirectories and files will be created after its extraction:

## /jar

build.xml VnaetMobiSim-src.jar VanetMobiSim-samples.jar Mypackages.lst READ\_ME

In the next step we must download the source code of CanuMobiSim version 1.3.4 and expand it in the same directory.

## #unzip~/home/rcpoonia/reseach/CanuMobiSim\_1\_3\_4\_sr c.zip –d ~/VanetMobiSim

We should get a subdirectory named /src so that at this time, our current directory should contains:

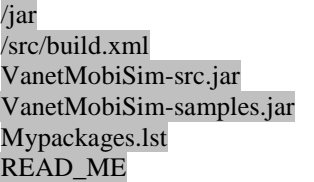

#### *iv. Steps to install JDK and Apache Ant*

At this stage, VanetMobiSim requires the Sun JVM, a virtual machine capable of executing Java bytecode, as well as Apache Ant, a tool whose mission is to build Java applications.

Following command will install the open-source Java Development Kit (JDK) v.6:

#### # sudo apt-get install openjdk-6-source

For installing Apache Ant version 1.7, we have to type the below given command:

#### # sudo apt-get install ant1.7

The next step is to change directory to VanetMobiSim directory and launch ant:

## # cd ~/VanetMobiSim

# ant patch

Ant will patch the /src directory with VanetMobiSim source files.

After that we must type the following command in order to build the simulator and create the javadocs:

#### #ant all

The message appeared in the terminal after building the binary .jar file of VanetMobiSim will be place in the /jar subdirectory. Now VanetMobiSim is available for the use.

## *B. Network Simulator*

Network simulation is a method to represent the behaviour of a network for observation of networks or calculating the communication between the different network components like end system, hops, routers, Intermediate links or access point, protocols and traffic etc.

The Network Simulator 2 means NS-2 is a distinct event network simulator aimed at network discovery. NS offers a packet level simulation using a lot of protocols, supporting quite a lot of transport protocols, numerous forms of multicast, wired networking, a number of ad-hoc routing protocols and propagation models, data broadcasting, satellite to name a few [19]. It also has the opportunity of using mobile nodes. The simulation file or a mobility trace file can be used to specify the mobility of these nodes. In this research work, the trace file is generated by VanetMobiSim [20]. Network Simulator as an alternate of the REAL network simulator in 1989 and has evolved substantially over the past few years.

In 1995 Network Simulator development was supported by DARPA through the VINT [21], a collaborative project at LBNL (Lawrence Berkeley National Laboratory), Xerox PARC (Xerox Palo Alto Research Center), UCB (University of California, Berkeley), and USC/ISINS (University of Southern California's Information Sciences Institute).

Network Simulator was programmed using the C++ and provides a simulation interface through OTcl, It has an object-oriented dialect of Tcl (Tool Command Language). The user describes a network topology by writing OTcl scripts, and then the main Network Simulator program simulates that topology with specified parameters.

"NS-2" is a widely used simulator for networking due to its nature of open source, freely available, modifiable source code according to user needs (C++ and OTcl). It contain many in built routing protocols with packet level simulation and other functionality in the form of transport protocols, different types of multicasting, sensor network support, propagation models [25], satellite and data broadcasting. It also supports other traffic scenario generators such as web, telnet, CBR etc. to use them in the simulation. "NS-2" uses the mobile nodes for "VANET" and "MANET" networks. The node movement pattern can be either coded in the tcl file itself or by generating a trace file which may be used as command line argument with tcl file. In the simulation, a trace file has been generated by ns-2. There are other considerable features that are "NAM" ("Network Animator") and "TraceGraph" tools which are available as add-ons.

Moreover, NS2 is easily extensible since the simulation kernel source code is available, which implements new routing protocols; propagation models etc, and use them in simulations.

*i. Process to install NS 2.34*

NS 2.34 simulator in FEDORA- 13 can be installed using following steps:

## *STEP 1*

- Before starting NS-2 installation, logged on as an administrator.
- To ensure administrative mode type user name as  $``su"$ .
- Click "Terminal" to open the terminal window.
- Type the below command.

## yum install autoconf automake gcc-c++ libX11

## *STEP 2*

- After step 1, we can download the "ns-allinone-2.34.tar.gz" and copy in root directory.
- To check we are in root directory or not with the help of "pwd" command.
- After the copy of ns-allinone-2.34.tar.gz package unzip this "tar" file to the same folder and type below command:

## #tar –xzf na-allinone-2.3.4.tar.gz

Then get the ns-allinone-2.34 folder. Now type:

## #cd ns-allinone-2.34

After that type:

## #./install

 The message will be displayed that ns-2 has been installed.

## *STEP 3*

 Make sure that where our NS-2 is installed from the step#2, start setting BASH file, if the installation process has finished, we must edit our path. Type the below command

## #gedit ~/.bashrc

 Now add the following lines at the end of the file and save it in the directory /home/rcpoonia where we have extracted the NS2 files.

## #LD\_LIBRARY\_PATH

OTCL\_LIB=/home/rcpoonia/na-allinone-2.34/otcl-1.13 NS2\_LIB=/home/rcpoonia/na-allinone-2.34/lib X11\_LIB=/usr/X11R6/lib USR\_LOCAL\_LIB=/usr/local/lib GCC=/usr/bin Export

LD\_LIBRARY\_PATH=SLD\_LIBRARY\_PATH:SOTCL \_LIB:\$ X11\_L\$USR\_LOCAL\_LIB:\$GCC #TCL\_LIBRARY TCL\_LIB=/home/rcpoonia/nsallinone2.34/bin:/home/route/nsallinone2.34/tcl8.4.18/unix:/home/rcpoonia/na-allinone-2.34/tcl8.4.18/unix NS=/home/rcpoonia/ns-allinone-2.34/NS2.34/ NAM=/home/rcpoonia/ns-allinone-2.34/nam-1.14/ PATH=\$PATH:\$XGRAPH:\$NS:\$NAM

Finally type the following command:

#### #source~/.bashrc

Now we have to validate ns2

## #cd~/ns-allinone-2.34/NS2.34 #./validate

- Now the NS-2 installation process is ended. We can see the confirmation of Network Simulator - 2 installations and cross check with the help of command "ns". If we find on the prompt "%" sign that means NS-2 is installed successfully.
- After this we can check network animator with typing the command "nam". If we find nam window that means animator has been installed successfully.

## *STEP 4*

 We have xgraph in the ns-2 package, which is xgraph-12.1, It can be installed using following command.

## #CD xgraph-12.1

Then type "ls"

We get list of files. Among them find a "dialog.c" file, then type:

## #vi dialog.c

- After that press "i", we will get function "getline".
- It can be change with "getmyline". Now use the "Esc" key and enter ":wq".
- Open the terminal and type the following commands

## #./configure

#### #make install

- Now our xgraph is also successfully installed.
- To confirm installation of xgraph run a program using below command.

## #xgraph <datafile name>

- Finally NS2 is available for its use.
- *ii. How to install AWK*
	- For installing AWK, then must type the following command:

#### #sudo apt-get install gawk

Now awk is available for its use.

#### IV. LANGUAGES AND FILES USED

The following languages and files have been used in the simulation process of this research work:

#### *A. XML and Trace File*

According to the research methodology, simulators are different at the microscopic level and this is main criteria for selecting a vehicular mobility simulation. The input to VanetMobiSim is an XML configuration file.

A realistic vehicular movement pattern, it is necessary to define in xml file the attributes like velocity of the vehicles, traffic light, number of lanes, trip motion, and road topology etc.

After defining a mobility scenario in an xml file, launching the VanetMobiSim framework is necessary in order to produce a node mobility trace file in ns-2 format. The output of xml file at simulation time is 59.586 seconds and trace file.

#### *B. TCL Language*

TCL [22] is Tool Command Language developed by Dr. John Ousterhout at the University of California, Berkeley. The tcl file have the scripting of networking scenarios like x and y axis, time of simulation, size of packet, type of antenna, protocols, models, other various parameters and their settings of generated traffics regarding mobility [23], reliability and other constraints. Initializing the on-demand routing protocol within a TCL file as inputs in association of particular traffic and movement files, the NS-2 simulates accordingly. Finally it generates two files as a result i.e. Trace files (\*.tr) as the outputs and Network Animator File (\*.nam).

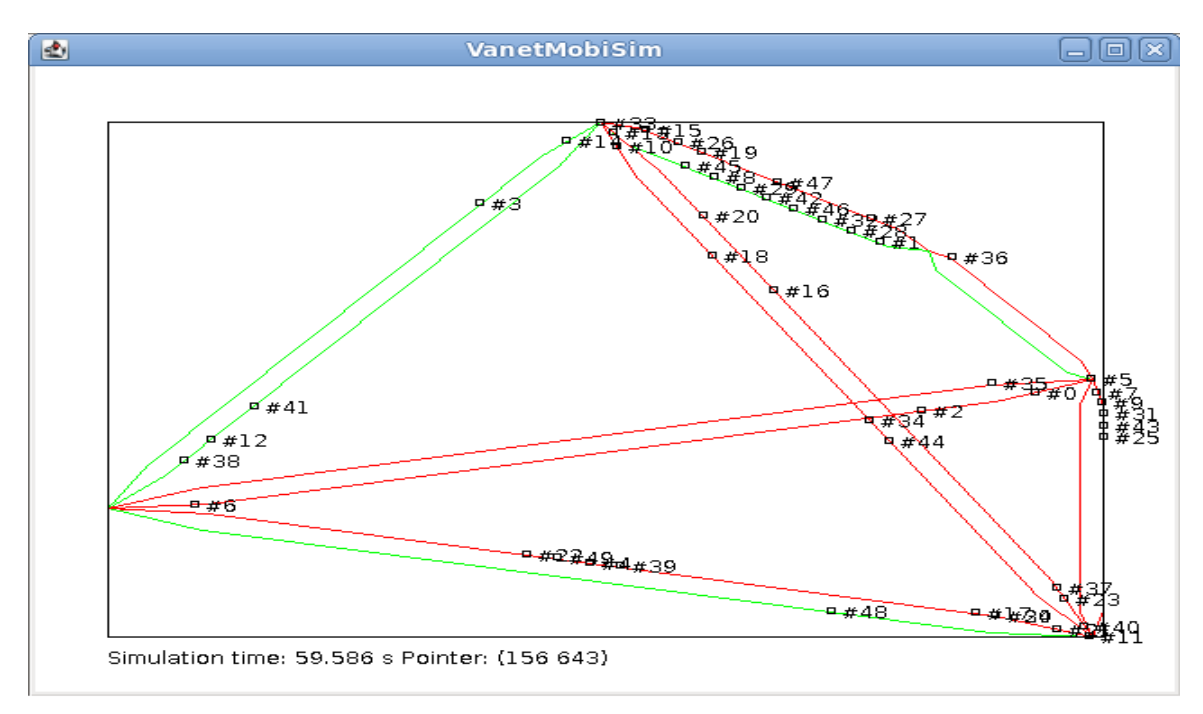

Fig.2. XML file output through VanetMobiSim

#### *C. AWK Language*

AWK is a pattern-matching language developed by Alfred Aho, Brian Kernighan, and Peter Weinberger in 1977. Its utility is a data extraction and reporting tool that uses a data-driven scripting language for the purpose of producing formatted reports. In other words, AWK is an excellent filter and files of text processor. A file is treated as a sequence of records and by default each line is a record.

Each line is broken up into a sequence of fields, so we can think of the first word in a line as the first field, the second word as the second field and so on. AWK reads the input a line at a time.

Then a line is scanned for each pattern in the program and for each pattern that matches, the associated action is executed [24].

AWK is easier to use than most conventional programming languages. It can be considered to be a pseudo C interpreter, as it understands the same arithmetic operators as C. AWK also has string manipulation functions, so it can search for particular strings and modify the output.

#### awk [options] -f source-file

#### *D. Trace and NAM File*

NS-2 generates a trace file that has all information of the packets like and generated in the text. In this text file we can see the whole information regarding network traffic like packet, size, coordinates, protocols etc. and that all the information have in columns format like figure 3.

```
s -t 1.835637580 -Hs 2 -Hd -2 -Ni 2 -Nx 225.05 -Ny 334.95 -Nz 0.00 -Ne -
1.000000 -N1 RTR -Nw --- -Ma 0 -Md 0 -Ms 0 -Mt 0 -Is 2.255 -Id -1.255 -It
AODV-Il 48 -If 0 -Ii 0 -Iv 30 -P aodv -Pt 0x2 -Ph 1 -Pb 2 -Pd 9 -Pds 0 -
Ps 2 -Pss 6 -Pc REQUEST
r -t 1.836585583 -Hs 0 -Hd -2 -Ni 0 -Nx 224.43 -Ny 334.08 -Nz 0.00 -Ne -
1.000000 -N1 RTR -Nw --- -Ma 0 -Md ffffffff -Ms 2 -Mt 800 -Is 2.255 -Id -
1.255 -It AODV -Il 48 -If 0 -Ii 0 -Iv 30 -P aodv -Pt 0x2 -Ph 1 -Pb 2 -Pd
9 -Pds 0 -Ps 2 -Pss 6 -Pc REQUEST
```
#### Fig.3. Trace File of AODV

The nam files have all coordinates that represent position and graphical information with defined parameters as per time of simulation.

In NS-2, open the nam visualizer and after this open the trace file and execute through file menu or nam command. The output example of this file is shown in figure 4.

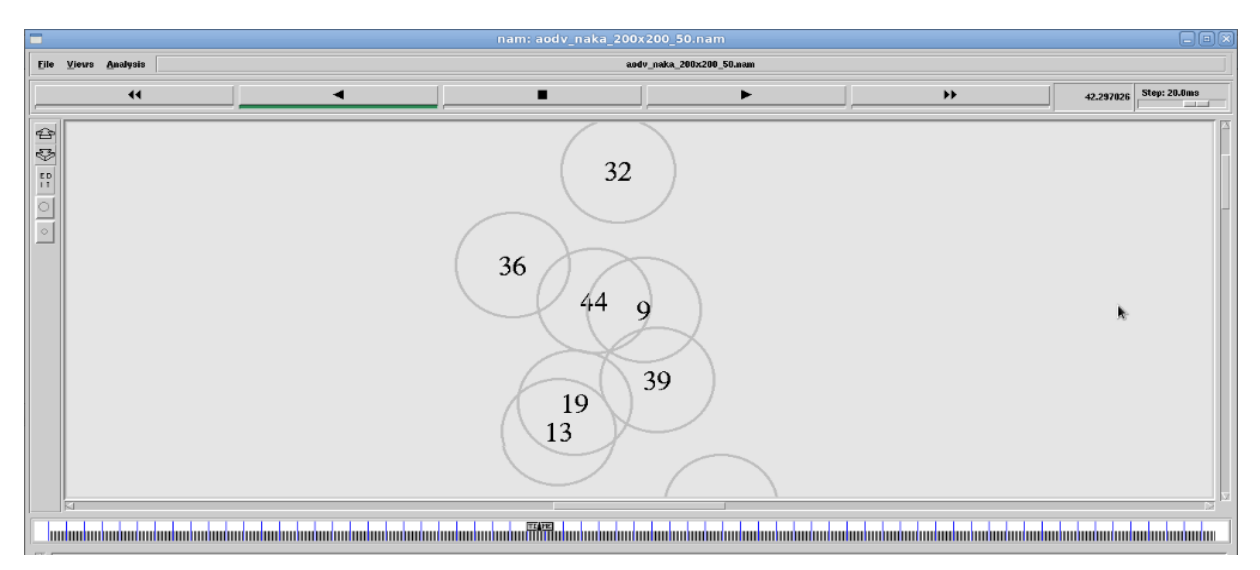

Fig.4. NAM file output

#### V. CONCLUSIONS

The VanetMobiSim and NS-2 are coupling simulators for generate the realistic simulations. We can integrate the traffic and network scenarios in this coupling simulator. This research paper helps us understand the relationship between ns-2 and vanentmobisim, the installation process of these tools and required languages, some steps are necessary for vehicular simulation.

#### **REFERENCES**

- [1] K. Preston White, Jr., Ricki G. Ingalls, "Introduction to Simulation", *Proceedings of the 2009 Winter Simulation Conference*, IEEE, 2009.
- [2] The European Project "CarTalk2000", Available: http://www.cartalk2000.net/.
- [3] C2C-CC: CAR 2 CAR Communication Consortium, Available: http://www.car-to-car.org/.
- [4] Intelligent Transportation System. Internet: http://www.its.dot.gov/research/v2i.htm [10 April 2011].
- [5] Network-on-Wheels, Available: www.network-onwheels.de.
- [6] Sandesh Uppoor, (2011) "Large-scale Urban Vehicular Mobility for Networking Research", Accepted for publication at IEEE VNC.
- [7] U.S. Census Bureau Topologically Integrated Geographic Encoding and Referencing (TIGER) system, http://www.census.gov/geo/www/tiger
- [8] Jerome Harri, Marco Fiore, Fethi Filali, and Christian Bonnet, (2007) "DEMO: Simulating Realistic Mobility Patterns for Vehicular Networks with VanetMobiSim", 1st IEEE International Symposium on Wireless Vehicular Communications, 30th September-1st October 2007, Baltimore, USA.
- [9] Available At: http://lca.epfl.ch/projects/trans/.
- [10] Nidhi & Lobiyal, D.K., (2012) "Performance Evaluation of VANET using realistic Vehicular Mobility", N. Meghanathan et al. (Eds.), VOL. 84, CCSIT, Part I, LNICST 84, pp. (s) 477–489.
- [11] TAPASCologne Project, http://sourceforge.net/apps/mediawiki/sumo/index.php?titl e=TAPASCologne.
- [12] F. J. Martinez, J. C. Cano, C. T. Calafate, and P. Manzoni, (2008) "Citymob: A Mobility Model Pattern Generator for VANETs", in IEEE Vehicular Networks and Applications Workshop (Vehi- Mobi, held with ICC), Beijing, China.
- [13] CANU Project Home Page. Available: http://canu.informatik.uni-stuttgart.de
- [14] VanetMobiSim-1.1, Available: http://vanet.eurecom.fr/
- [15] CANU Research Group (Stuttgart University) Available: http://www.canu.informatik.uni-stuttgart.de/mobisim/
- [16] TIGER map, Available: http://www.census.gov/geo/www/tiger/
- [17] CityMob, Available: http://www.grc.upv.es/Software/citymob.html
- [18] Bonnmotion: Mobility Scenario Generator (Bonn University), Available: http://www.net.cs.unibonn.de/wg/cs/applications/bonnmotion/
- [19] NS2, DARPA Project, Available: http://nsnam.isi.edu/nsnam/index.php/User\_Information
- [20] Ramesh C. Poonia, Deepshikha Bhargava, and B. Suresh Kumar, "CDRA: Cluster-based dynamic routing approach as a development of the AODV in vehicular ad-hoc networks", Signal Processing and Communication Engineering Systems (SPACES), 2015 International Conference on. IEEE, 2015.
- [21] VINT (Virtual InterNetwork Testbed) Project, Available: http://www.isi.edu/nsnam/vint/
- [22] Tool Command Language, Available: http://c2.com/cgi/wiki?ToolCommandLanguage
- [23] Gupta, Anuj K., Harsh Sadawarti, and Anil K. Verma. "Performance analysis of MANET routing protocols in different mobility models", International Journal of Information Technology and Computer Science (IJITCS), Vol. 5, No. 6, May 2013.
- [24] AWK, Available: http://www.staff.science.uu.nl/~oostr102/docs/nawk/nawk \_toc.html
- [25] Francisco J. Martinez, Chai-Keong Toh, Juan-Carlos Cano, Carlos T. Calafate, Pietro Manzoni, "Realistic Radio Propagation Models (RPMs) for VANET Simulations", Wireless Communications and Networking Conference, IEEE, April 2009.

#### **Authors' Profiles**

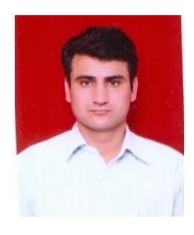

**Dr. Ramesh C. Poonia** has rich experience of 13+ years as an academician. At present he is an Assistant Professor of Computer Science at Amity Institute of Information Technology, Amity University Rajasthan. He has received his PhD in Computer Science from the Banasthali University - Rajasthan. His research interests include

Vehicular Networks, Wireless & Mobile Networks, Network Protocol Evaluation, Network Simulation & Modeling, and Internet Congestion Control.

Dr. Poonia has endorsed with the prestigious 'Faculty Appreciation Award' in 2013 for commendable services. He has been engaged as faculty guide for more than 150 undergraduate and graduate students. At present he is supervising five PhD research scholars in the field of Vehicular Ad-hoc Networks, Wireless Sensor Networks, Quantum Communication and Distributed Computing. Also, he has been the project supervisor of Master degree in Computer and Communication Systems. He has published more than 18 papers and books; some of them have been published in referred journals/conference proceedings as: IEEE Trans. on Computers, IEEE International Conference on Signal Processing and Communication Engineering Systems, ACM - International Conference Proceedings Series (ICPS), International Journal of Wireless & Mobile Networks – AIRCC, Springer and Inderscience. Dr. Poonia is serving as senior member, technical program committee member, member of editorial board/reviewer board of various renowned national and international conferences/journals. He can be contacted at rameshcpoonia@gmail.com

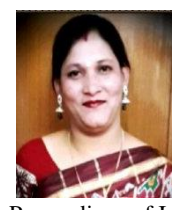

**Prof. (Dr.) Deepshikha Bhargava** has rich experience of 17+ years as an academician. At present she is Deputy Director and Head Amity Institute of Information Technology, Amity University Rajasthan, Jaipur. Published 15 books, and more than 50 research papers in Journals and Conference Proceedings of International & National repute.

Member of International Association of Computer Science and Information Technology (IACSIT) Singapore; Computer Science Teachers Association (CSTA), ACM-USA; Computer Society of India (CSI); and Indian Society of Lightening Engineers (ISLE) & Project Management Institute (PMI).

Also member of Reviewer & Editorial Board of 10+ International and National Journals like SCI indexed journals of Inder Science Publishers, International Journal of Science and Research (IJSR), Journal of Computer Technologies (JCT), International Journal of Advanced and Innovative Research (IJAIR) and International Journal of Engineering Associates (IJEA), to name a few. She is also Visiting Professor at Université des Mascareignes (UDM) , Ministry of Education and Human Resources, Tertiary Education and Scientific Research, Mauritius.

She has received the award for "Nobel Contribution in Education" in Jaipur & "Late Smt. Nani Devi-Narayan Swaroop Bhargava Puraskar" for Outstanding contribution in Research, in year 2013. Also Best paper award in session at IEEE International Conference at Bangkok, Thailand in 2012. She has also awarded by Ministry of Human Resources & Development (Dept. of Education), Govt. of India in year 1992. Recently awarded "Outstanding Woman Educator & Scholar Award" at Women's Day Awards & Celebration 2015 organized by National Foundation for Entrepreneurship Development (NFED), Coimbatore, Tamil Nadu. She has been the Invited speaker, keynote speaker, session chair, Track Chair, member of Technical Advisory Committee and Program committee at different International/National Conferences.

**How to cite this paper:** Ramesh C. Poonia, Deepshikha Bhargava,"A Review of Coupling Simulator for Vehicular Adhoc Networks", International Journal of Information Technology and Computer Science(IJITCS), Vol.8, No.5, pp.44-51, 2016. DOI: 10.5815/ijitcs.2016.05.05